# **Alpha en ligne U n g u<sup>i</sup>d<sup>e</sup> <sup>c</sup>omple<sup>t</sup> <sup>p</sup>ou<sup>r</sup>**

**P<sup>r</sup>épa<sup>r</sup><sup>é</sup> <sup>p</sup>a<sup>r</sup> <sup>A</sup><sup>l</sup>ph<sup>a</sup>**

**Canada**

« **Ayez du zèle, et non de la paresse.** Soyez fervents d'esprit. Servez le Seigneur. **Réjouissez-vous en espérance. Soyez patients** dans l'affliction. **Persévérez dans la prière.** Pourvoyez aux besoins des saints. **Exercez l'hospitalité.** »

*Romains 12.11-13 (Louis Segond)*

## **Contenu**

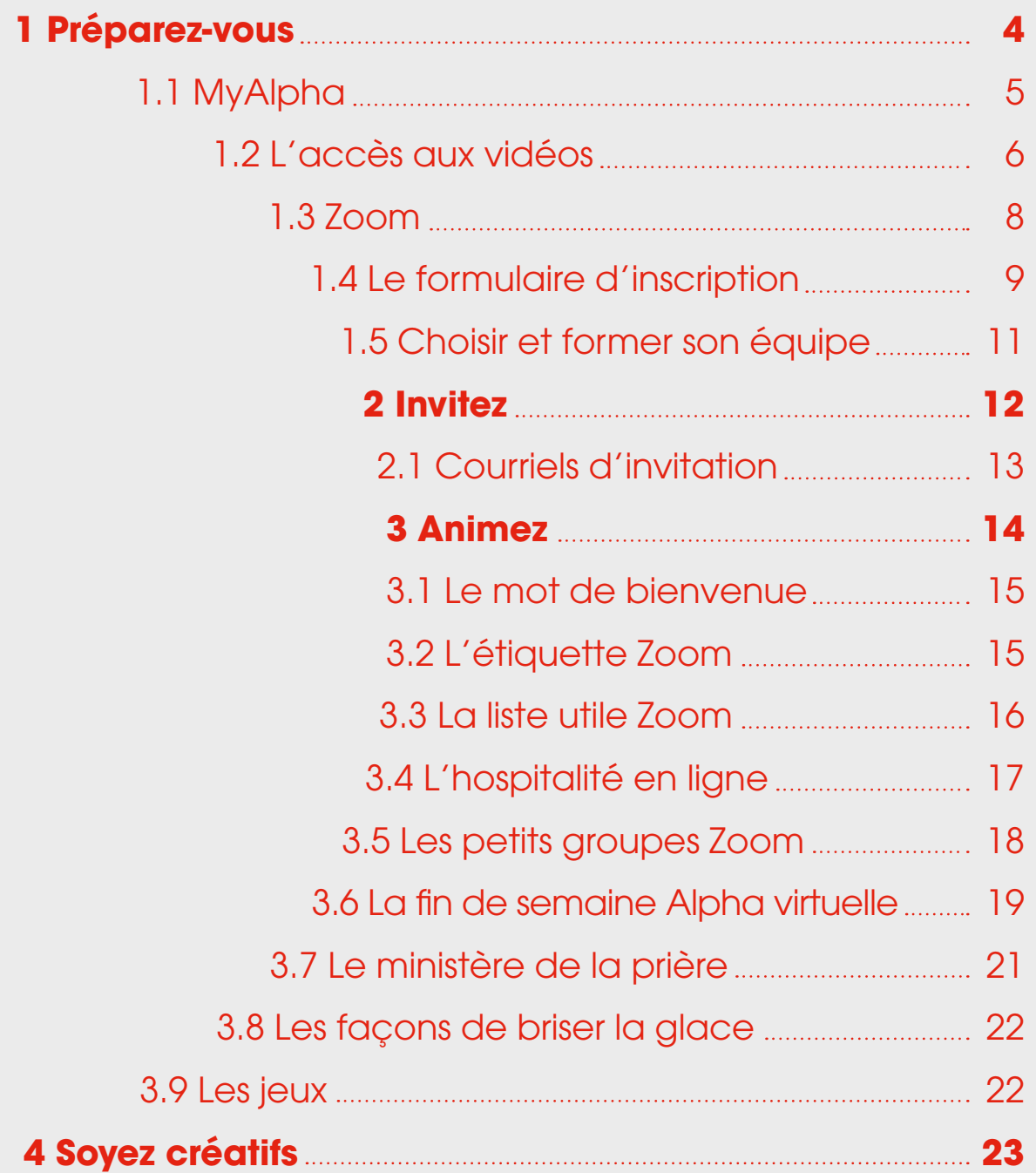

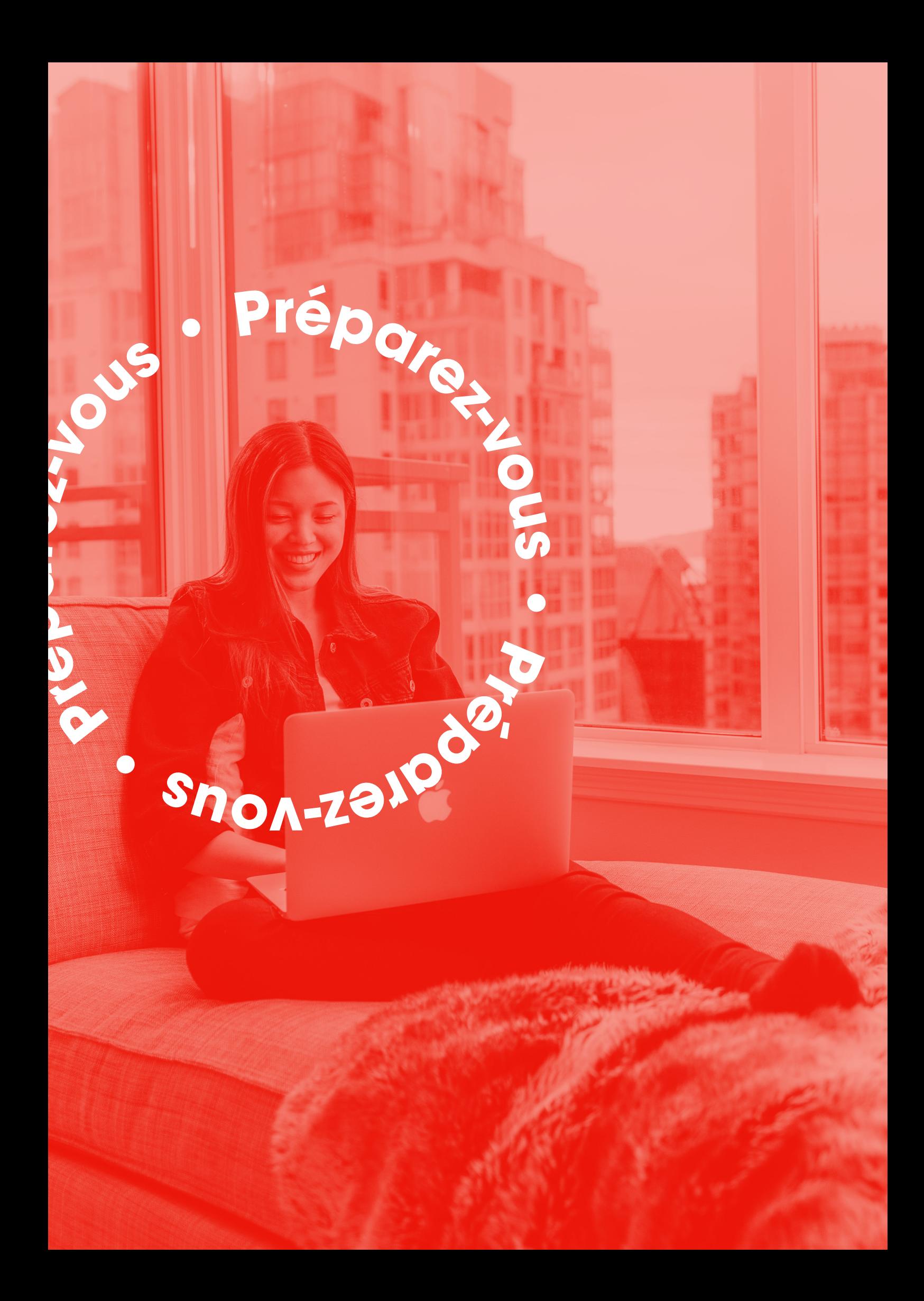

## **1.1 MyAlpha**

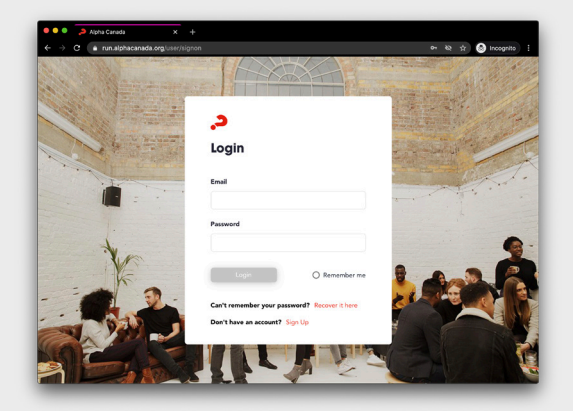

Créez un compte MyAlpha **1. 2.** ou ouvrez le vôtre à <https://run.alphacanada.org/fr>

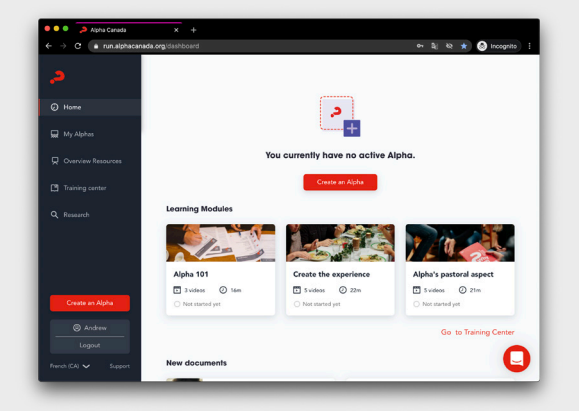

Inscrivez votre Alpha. Assurezvous de cocher « Ceci est un Alpha en ligne » à la deuxième étape d'inscription.

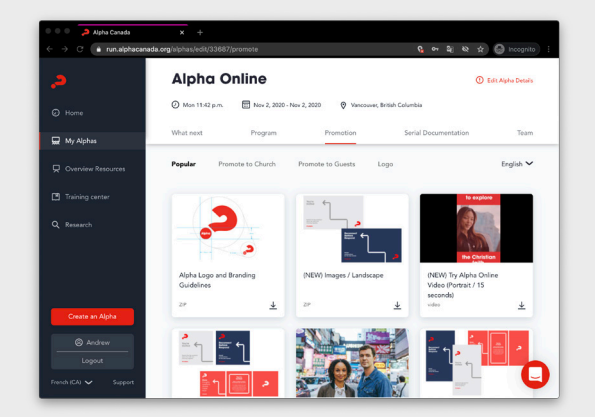

Explorez les ressources **3. 4.** d'invitation sous Promouvoir. En particulier, regardez notre *Guide à l'invitation percutante* en format PDF.

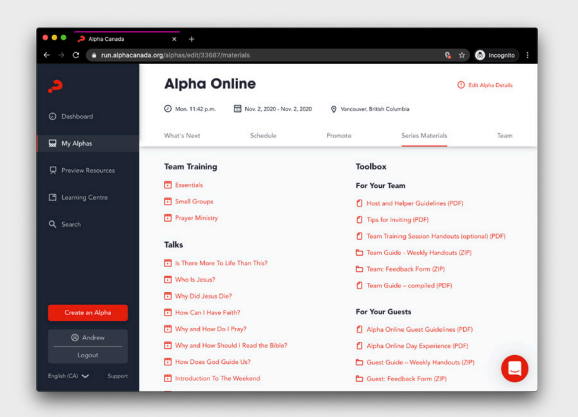

Aussi, regardez les ressources dans la Boîte à outils sous la Série des matériaux. Vous trouverez des fichiers en PDF du *Guide de l'équipe* ainsi que bien d'autres ressources utiles.

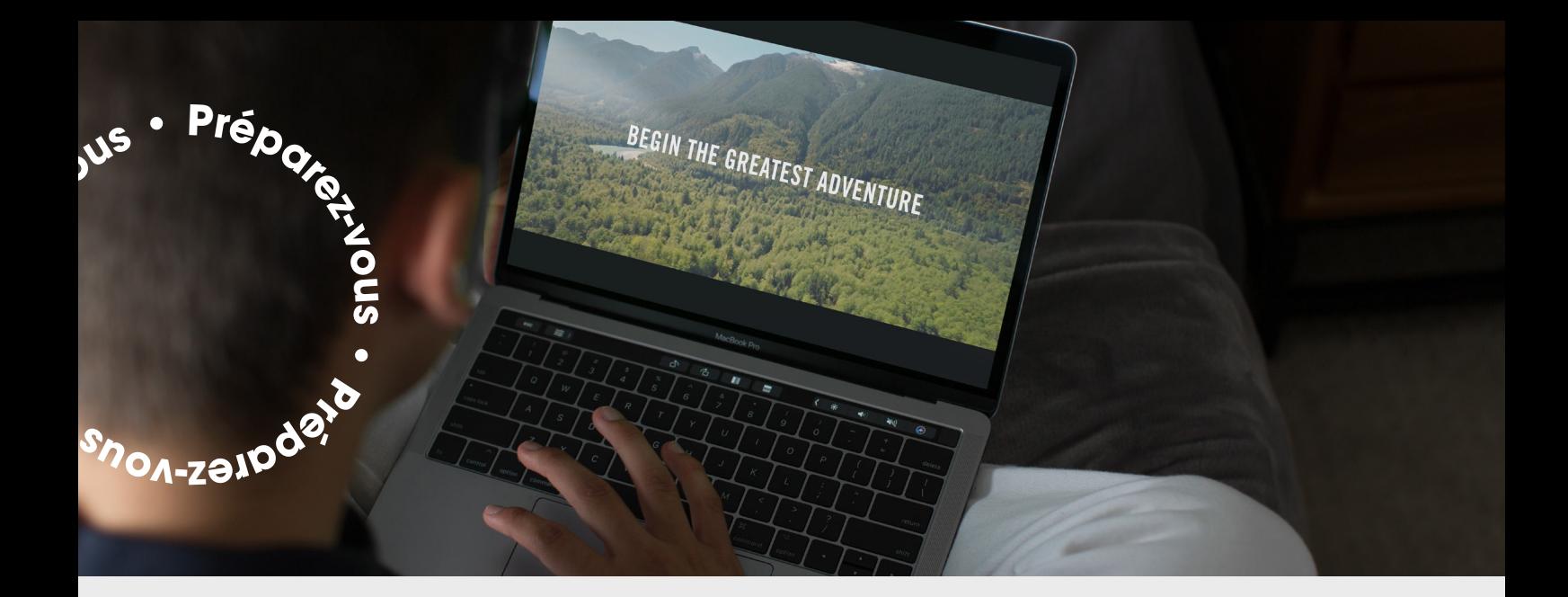

## **1.2 L'accès aux vidéos**

#### **Première option**

#### **Présentez la vidéo par la fonction de partage de l'écran Zoom** Téléchargez les épisodes hebdomadaires à partir de MyAlpha.

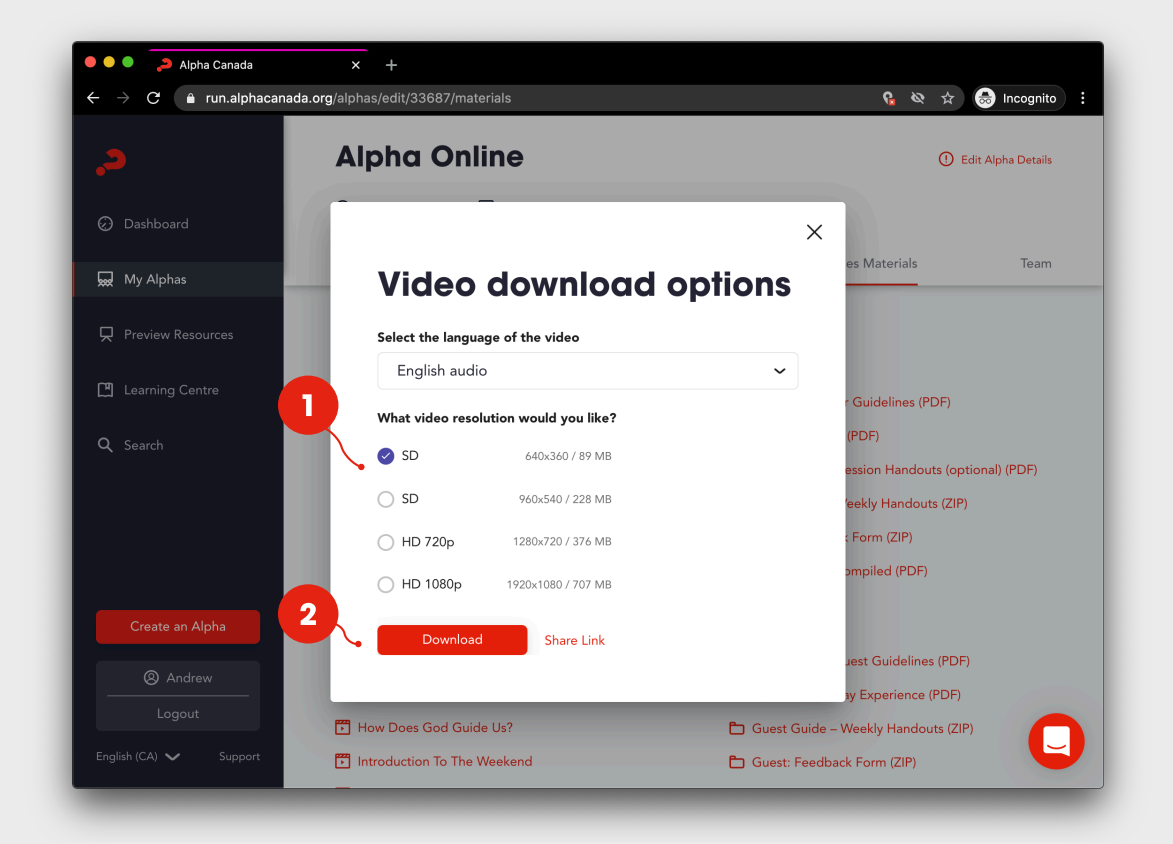

**Deuxième option**

#### **Donnez à vos participants un lien pour qu'ils regardent la vidéo dans leur propre navigateur.**

Dans la Série de matériaux, cliquez sur chaque épisode, puis cliquez sur « lien partagé » et copiez et collez le lien dans un document Google ou Word, pour que vous puissiez le coller dans une fenêtre de messagerie au moment opportun.

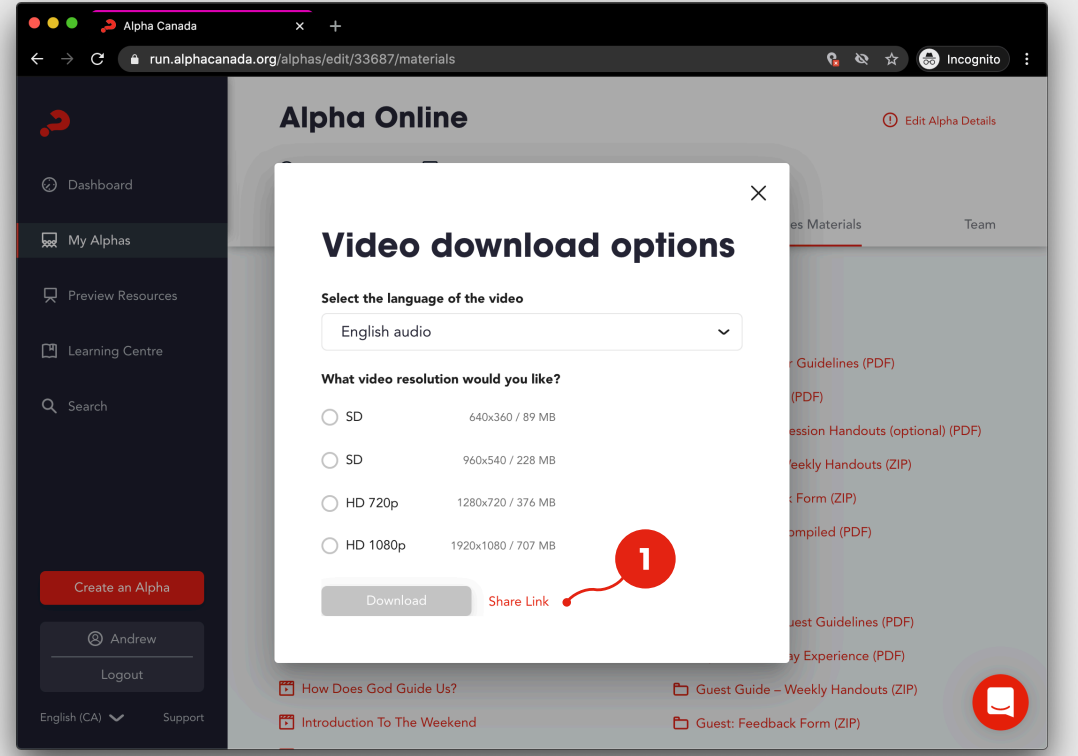

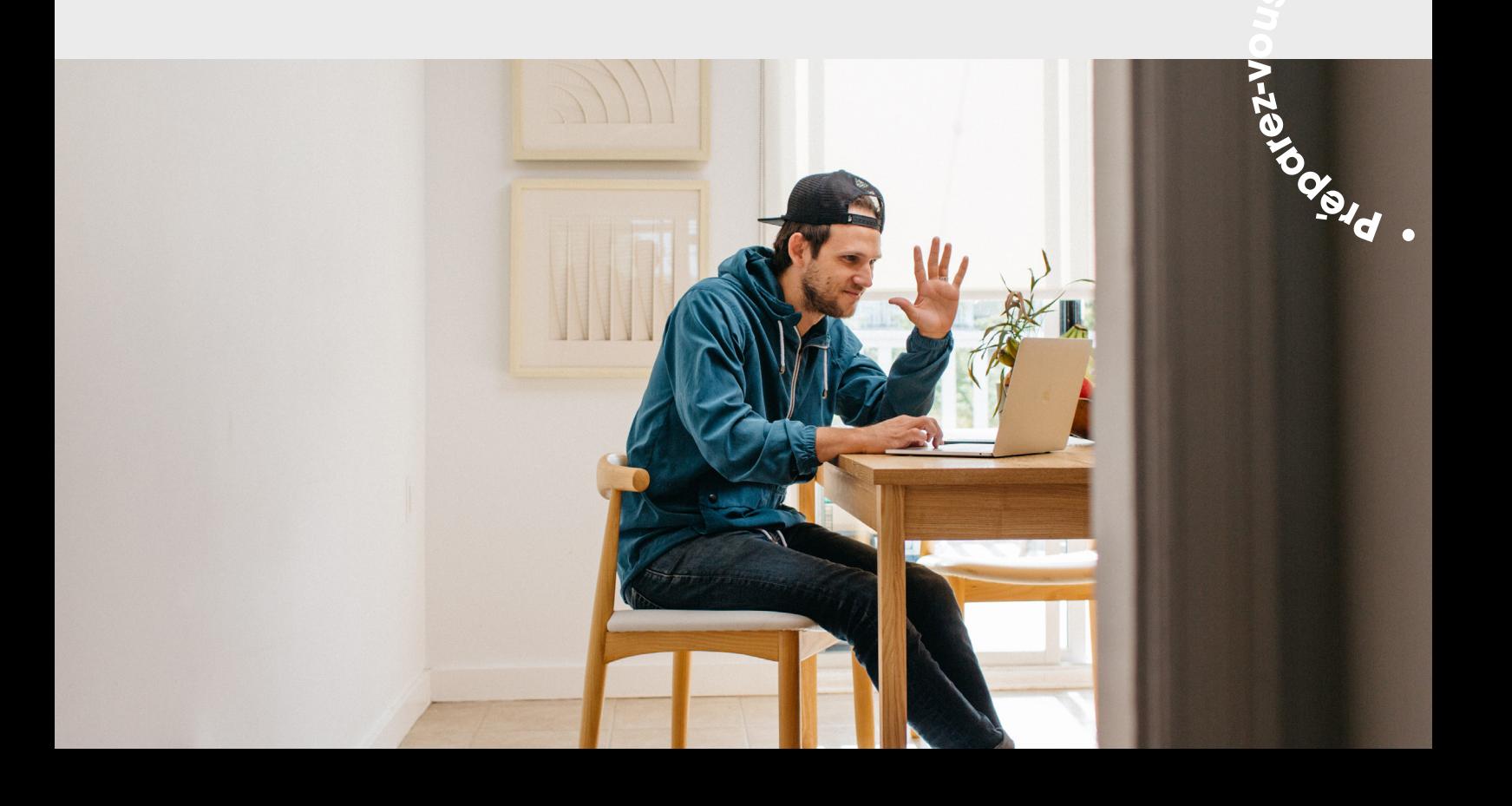

## **1.3 Zoom**

**<sup>P</sup><sup>r</sup>éparez-vou<sup>s</sup> • <sup>P</sup><sup>r</sup>épa<sup>r</sup><sup>e</sup>**

**r P <sup>e</sup><sup>r</sup> <sup>a</sup>p<sup>é</sup> <sup>z</sup> <sup>v</sup>-**

**z v-**

**ous**

Créez votre [compte Zoom](https://zoom.us) ou connectez-vous. Choisissez « Mon compte » Choisissez « Planifiez une rencontre »

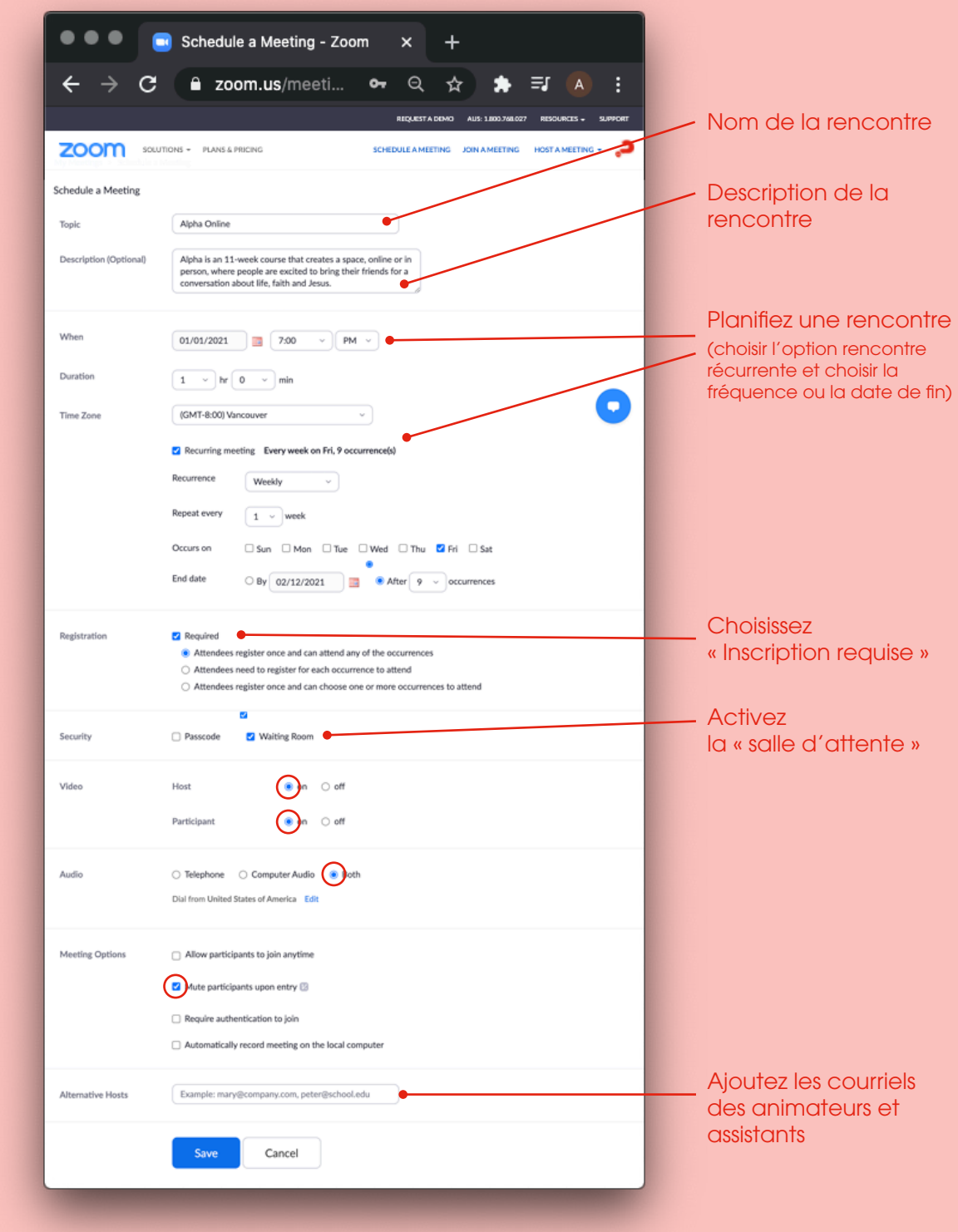

## **1.4 Personnalisez votre formulaire d'inscription**

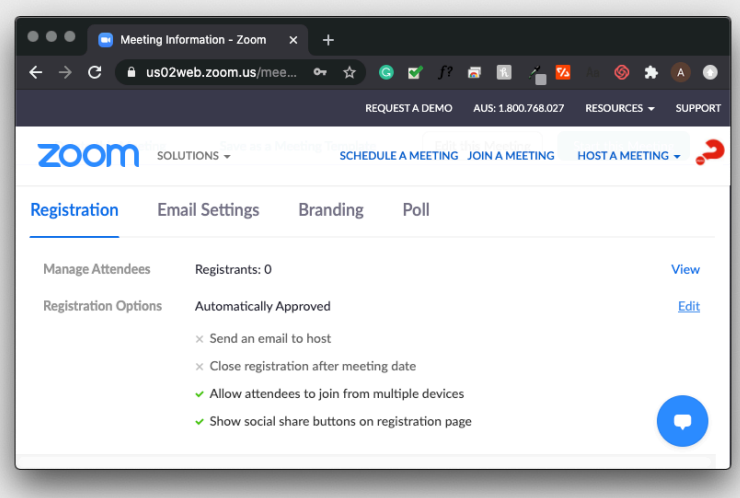

#### Créez une rencontre Déroulez jusqu'au bas de la page et cliquez sur « Éditer »

sous l'onglet Inscription

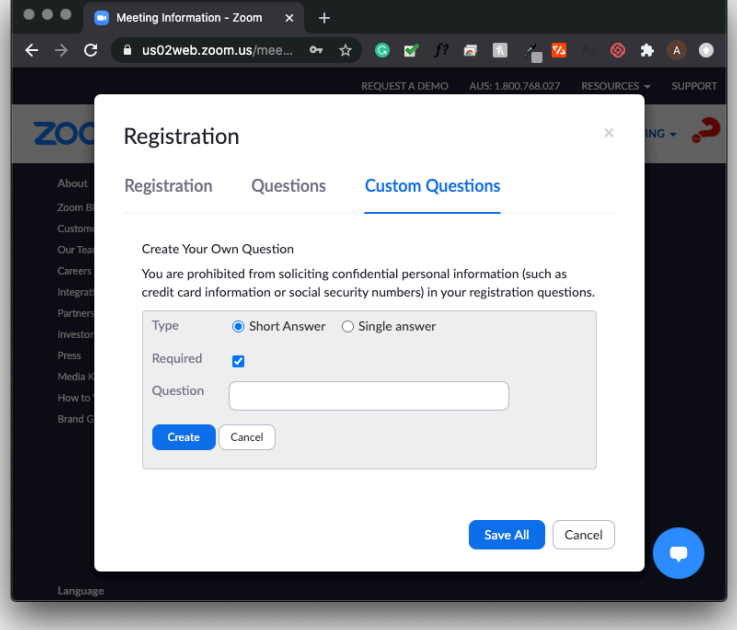

Cliquez sur « Questions courantes »

Cliquez sur « Nouvelle question »

Inscrivez votre question et cliquez sur « Créez »

Vous aurez ensuite l'option de créer une nouvelle question.

**NOTE :** choisissez « Réponse courte » s'il faut que l'inscrit ajoute une réponse.

Choisissez « Réponse unique » si vous voulez des questions à choix multiple.

### **Extrait du formulaire d'inscription**

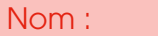

Prénom :

Courriel :

\*Les groupes sont formés de façon à ce qu'ils aient le meilleur effectif de personnes. Si vous vous sentez à l'aise de le faire, veuillez répondre aux questions suivantes.

Âge :

Genre : Homme Femme

Assistez-vous à votre premier parcours Alpha ? Oui Non

Parmi les choix suivants, lequel décrit le mieux votre spiritualité ? (ne cochez qu'un choix)

- o Athée
- o Ouvert aux religions
- o En quête spirituelle
- o Un croyant, une croyante, de longue date
- o Un nouveau chrétien, une nouvelle chrétienne
- o Agnostique
- $\circ$  Autre :  $\_\_$

J'ai entendu parler d'Alpha par (ne cochez qu'un choix) :

- o un ami, une amie
- o l'Église
- o le site Internet d'Alpha
- o Le site Internet de l'Église < le nom de l'Église >
- o Les médias
- o Les médias sociaux
- o Autre : **with a set of the set of the set of the set of the set of the set of the set of the set of the set o**

Veuillez indiquer le nom d'amis avec lesquels vous aimeriez être en groupe :

## **1.5 Choisir et former son équipe**

Il peut aussi animer un petit groupe, mais son rôle principal consiste à accueillir les participants et de les mettre à l'aise. **L'hôte Alpha**

Il accueille les participants au début de la rencontre, il partage la vidéo et assigne les participants à des petits groupes. **Le technicien de soutien** 

> Il n'a pas d'autres responsabilités, car il est préférable pour lui d'être libre pour qu'il puisse résoudre tout problème qui pourrait survenir.

**Les hôtes et les assistants de petits groupes**

Le rôle de l'hôte et de l'assistant pendant Alpha en ligne ne change pas beaucoup.

L'hôte du groupe en ligne pourrait devoir être un peu plus dynamique et mobilisateur qu'il ne l'est en personne afin de maintenir le niveau d'énergie du groupe. Il devra garder à l'œil la fenêtre de messagerie pour recueillir les commentaires, etc., qui sont envoyés de cette façon. Cette plateforme peut aider les gens plus réservés ou un peu plus silencieux à s'exprimer et à participer à la discussion.

Les assistants peuvent aussi superviser la fenêtre de messagerie pour recueillir les commentaires des personnes qui choisissent ce moyen pour s'exprimer. Certaines Églises ont remarqué que les participants qui font Alpha en ligne sont plus enclins à être vulnérables, et que la discussion dans un tel groupe peut s'approfondir plus rapidement de celle d'un parcours en personne.

Des Églises ont remarqué que leurs participants en ligne avaient tendance à se sentir plus vulnérables qu'en personne. Préparez vos animateurs à cette éventualité. **Soyez conscients**

Nous recommandons des petits groupes de huit personnes et moins (six participants + l'hôte + l'assistant) et un temps de discussion de 30 à 45 minutes. **La taille du groupe**

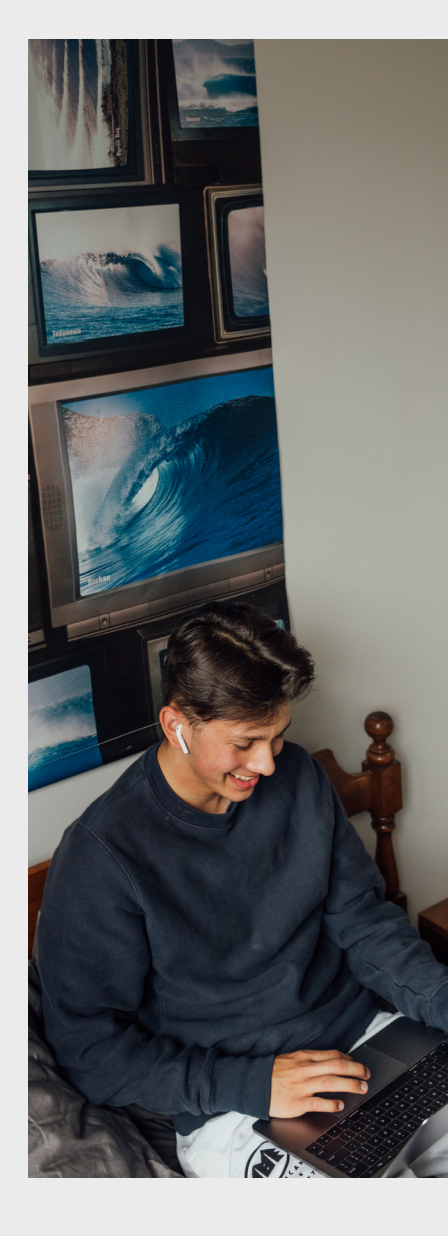

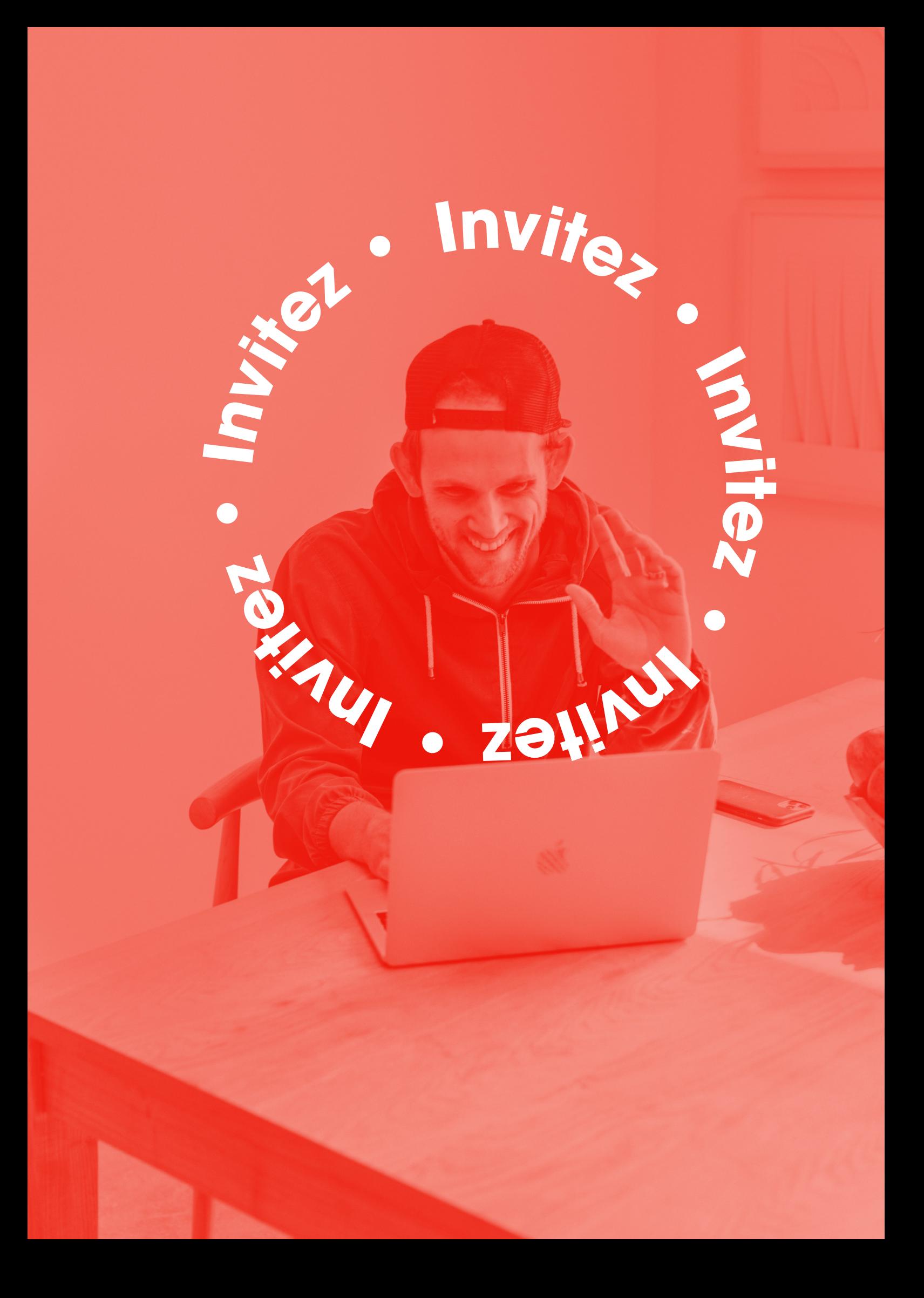

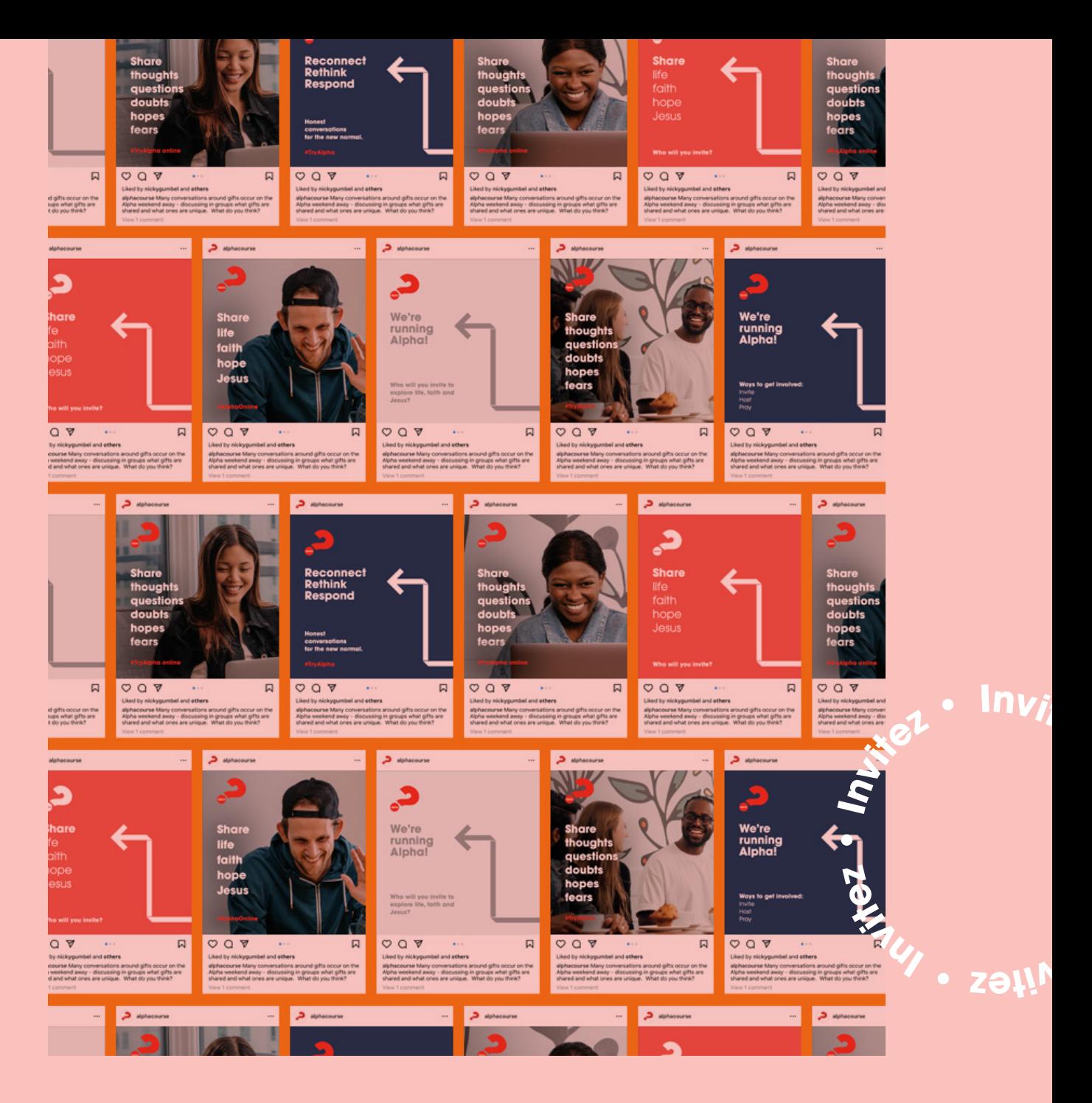

## **2.1 Invitez**

**Nicky Gumbel croit que la plus grande occasion d'évangélisation au cours de sa vie a lieu actuellement. Alors, encouragez vos Églises à inviter des gens à faire Alpha.** 

Il y a des participants à Alpha qui disent qu'ils ne seraient jamais allés à une Église pour faire Alpha, mais ils se sentent à l'aise d'explorer la foi en ligne.

Dans MyAlpha, nous avons une variété de ressources particulièrement conçues pour aider les membres de votre Église à inviter leurs amis, leurs collègues ou leurs parents.

> Allez à MyAlpha, cliquez sur votre parcours Alpha que vous avez inscrit, ensuite allez à l'onglet Promouvoir.

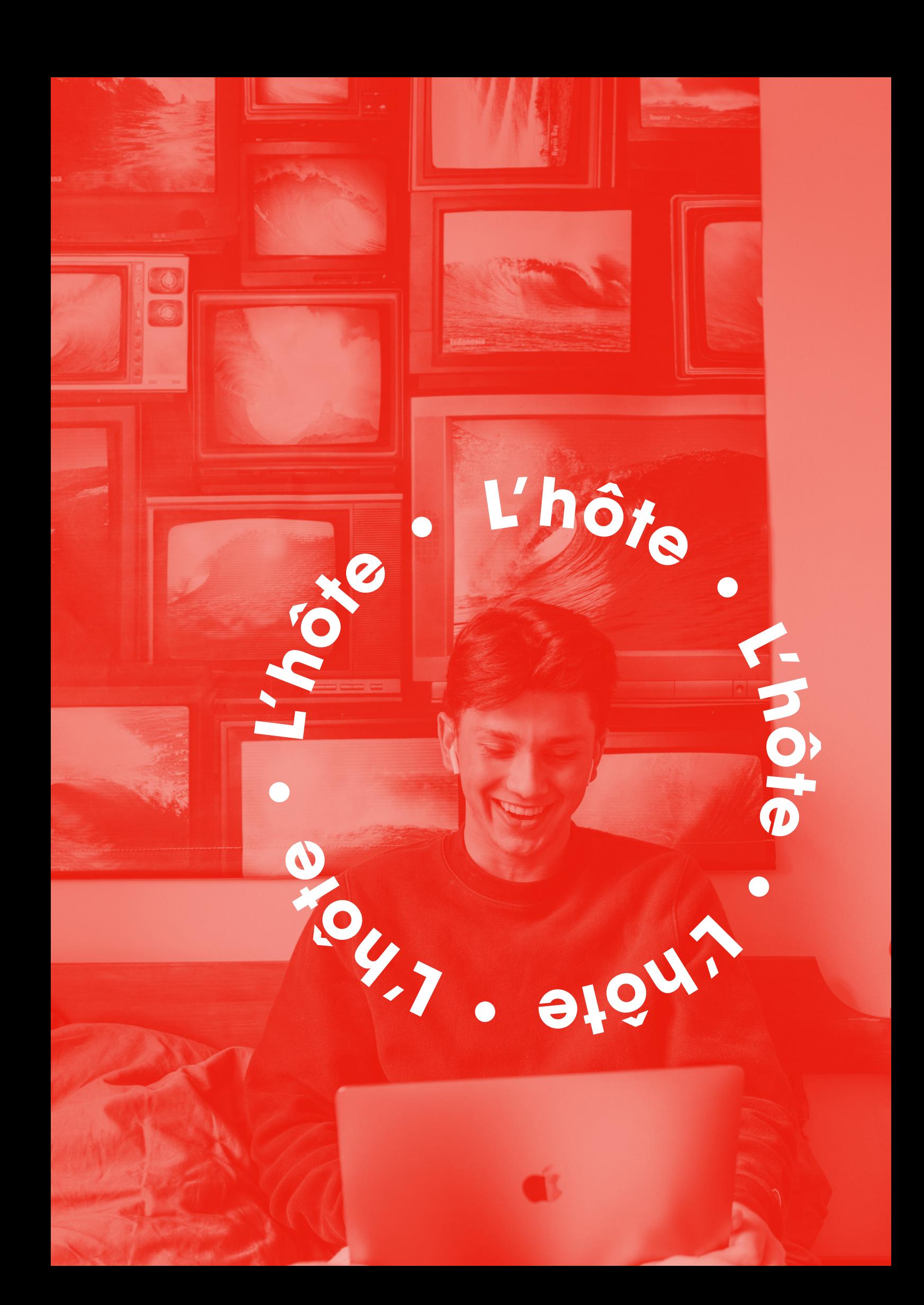

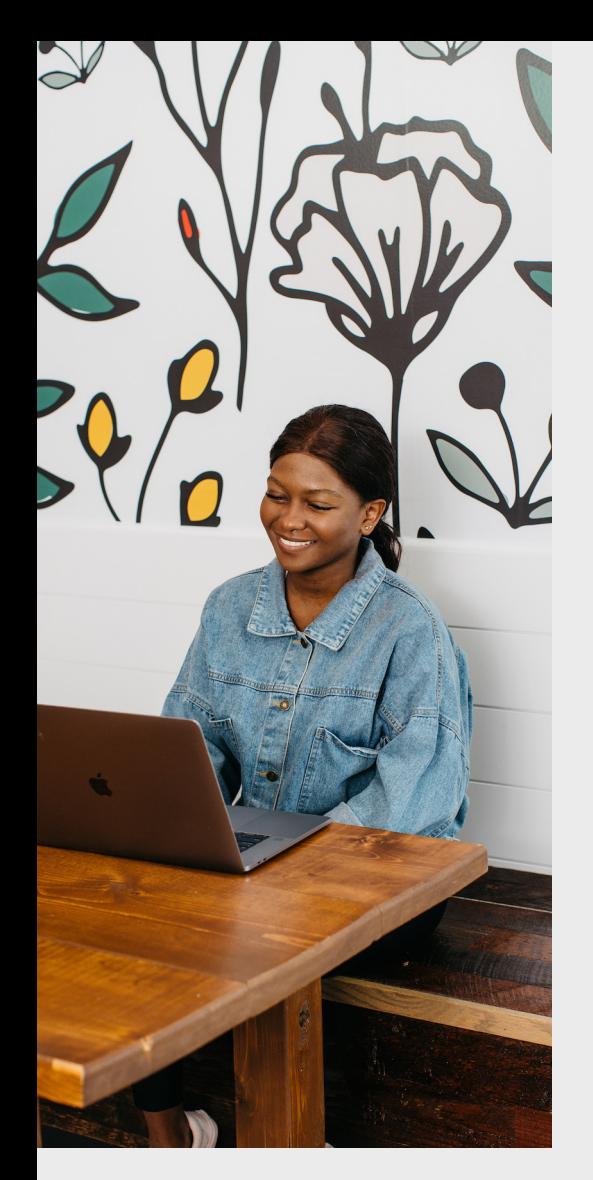

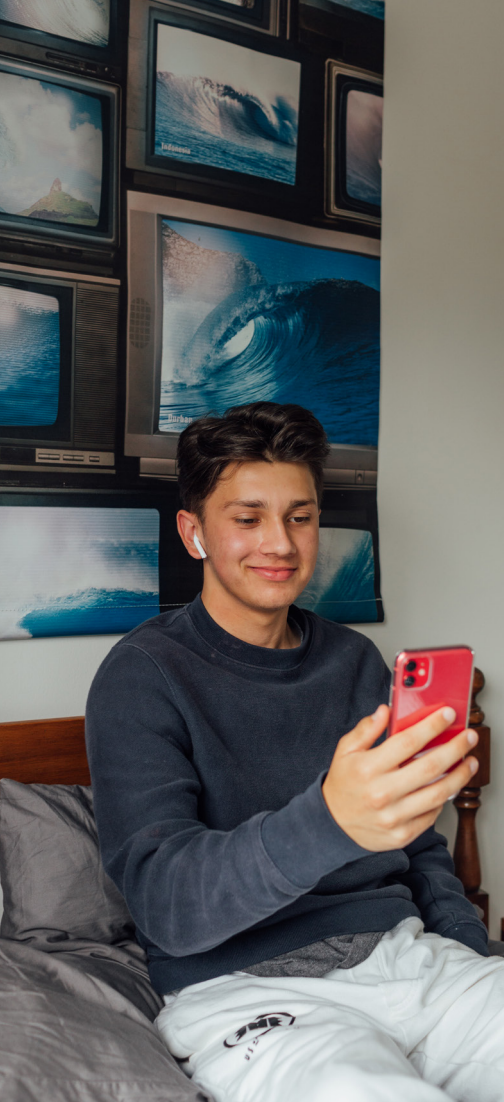

### **3.1 Le mot de bienvenue**

**•**

**<sup>e</sup><sup>t</sup> <sup>ô</sup>h'<sup>L</sup>**

**•**

**L ' h ô te**

Ouvrez Zoom en utilisant votre invitation à la rencontre et commencez l'appel.

Il est préférable que les participants entrent par la salle d'attente. Accueillez votre équipe en premier pour votre rencontre d'équipe et de prière.

Permettez à quelques participants d'arriver dans la salle d'attente avant de commencer à les accueillir dans le groupe. C'est moins intimidant d'arriver en groupe que d'arriver seul et de faire face à tout le groupe.

À mesure que vos participants arrivent, amorcez une conversation amicale avec eux.

Lorsqu'ils sont tous arrivés, expliquez-leur l'importance de mettre leur fonction audio en sourdine.

## **3.2 L'étiquette Zoom**

Demandez à vos participants d'utiliser leur fonction vidéo, mais de mettre leur fonction audio en sourdine.

Demandez à vos participants de se joindre si possible à partir d'un environnement calme.

Demandez à vos participants de se nommer s'ils ne sont pas inscrits en fonction de leur nom, ce qui facilite l'affectation des participants aux petits groupes.

Dans leur petit groupe, demandez à vos participants d'activer leur microphone pendant la discussion (à moins d'être dans un contexte bruyant). La conversation sera ainsi plus naturelle et fluide.

## **3.3 La liste utile Zoom**

#### **Avant de commencer**

#### Vérifiez votre connexion

- Quel forfait avez-vous avec votre fournisseur de service Internet ?
- Quelle vitesse d'accès avez-vous ?

#### Fermez tout ce dont vous n'avez pas besoin, surtout les navigateurs, en vue de votre rencontre Zoom

- Votre ordinateur fonctionnera mieux
- Vous pouvez redémarrer votre ordinateur avant votre rencontre Zoom

#### **Lorsque vous vous joignez à l'appel**

Assurez-vous que votre nom qui figure à l'écran, que vous désirez que tous voient, est exact

• Parfois, lorsqu'on utilise différents comptes ou notre téléphone/tablette, c'est un peu aléatoire.

Vérifiez que votre fonction vidéo est activée pour que les participants puissent se voir (au début).

- Vous pouvez désactiver votre caméra (désactiver le bouton vidéo) lorsque la vidéo Alpha joue (ce qui aide la bande passante). Veuillez la réactiver à la fin.
- Vous pouvez changer le format pour voir tout le monde – partage d'écran avec Intervenant actif > vue Galerie.

Mettre votre micro en sourdine – surtout lorsque la vidéo se déroule pour éliminer les bruits de fond ou un retour sonore potentiel. Pendant la discussion, il est souvent plus facile d'activer ou de mettre en sourdine son microphone soi-même aux fins de la fluidité de la conversation. Toutefois, votre hôte vous fera savoir s'il y a un retour sonore ou des problèmes de son qui exigent que vous mettiez votre microphone en sourdine.

#### Vérifiez votre logiciel

- Assurez-vous que vos navigateurs Web sont à jour
- Si vous éprouvez des difficultés, essayez un autre navigateur (Chrome, Firefox, Edge, Safari)

Soyez conscient que différents appareils ont des fonctions un peu différentes

- Mac c. PC ; ordinateur de bureau c. portable c. tablette c. téléphone
- Les fonctions seront à des endroits différents, mais devraient toutes y être

#### • Pour parler : trois options d'activation du microphone

- Survolez votre image et cliquez avec votre souris
- Utilisez ALT-A sur votre clavier
- Appuyez sur la barre d'espacement et maintenez-la enfoncée

Utilisez la fonction clavardage pour vous exprimer, faire un commentaire ou poser des questions

Vérifiez votre lieu (dénué de distractions)

- Bruit (niveaux)
- Éclairage (pouvons-nous voir votre visage clairement ?)
- Fond d'écran virtuel (certains appareils/caméras ne fonctionnent pas bien avec un fond d'écran virtuel)

#### Vérifiez votre présentation

- Regardez-vous la caméra ? Pas la télévision ou l'écran, s'ils sont dans une position différente de votre caméra. Les utilisateurs de téléphone peuvent souvent tenir leur appareil bas, alors la prise de vue que nous voyons de leur visage est de bas en haut.
- Que portez-vous?

Soyez attentif. Vous pouvez tout faire correctement et quand même éprouver des difficultés. La bonne nouvelle est que même si vous avez des problèmes, vous pouvez tout de même avoir une très bonne rencontre !

## **3.4 L'hospitalité en ligne**

Même si les groupes se rencontrent en ligne, vous pouvez mettre un accent prononcé sur l'hospitalité pour aider vos participants à communiquer entre eux. Vous pouvez leur suggérer de préparer leur boisson favorite qu'ils peuvent prendre pendant la rencontre comme une tasse de thé ou de café, avec une collation. (Particulièrement pour les rencontres de la fin de semaine Alpha.)

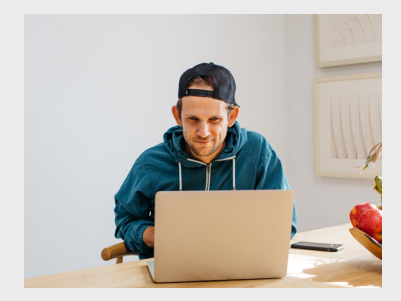

**Mobilisez dès les premiers instants** Veiller à ce que votre hôte/ maître de cérémonie ou l'hôte de votre groupe mobilise ses participants dès les premiers instants de la rencontre en ligne – en disant bonjour aux participants, en leur posant des questions et en plaisantant avec eux. Il faut éviter les temps morts et maintenir le niveau d'enthousiasme et de plaisir élevé.

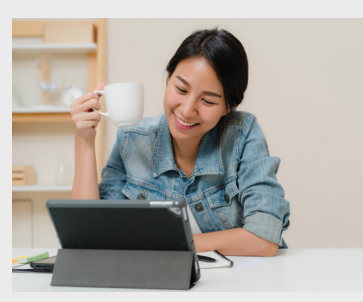

**Discutez beaucoup** Encouragez les hôtes, les assistants et les participants à utiliser la fonction clavardage pour commenter ou poser des questions pendant la vidéo et le temps de discussion lorsque les autres parlent.

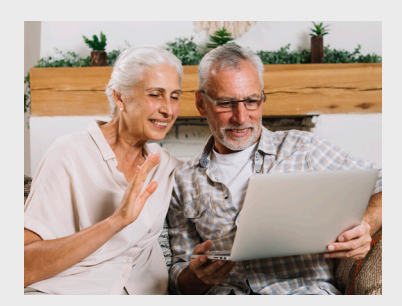

**Brève et agréable** Les Églises ont constaté que, dans le cadre d'un parcours en ligne, les participants commençaient à perdre de leur intérêt au bout d'une heure. Nous vous recommandons de tenir la durée de votre rencontre à une heure.

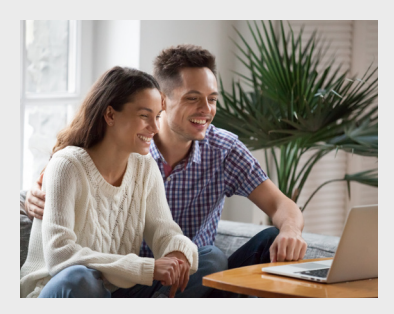

#### **Les suivis** Faites un suivi auprès des participants qui auraient été absents à une rencontre. Une bonne façon de le faire serait de leur envoyer un lien leur permettant de voir l'épisode qu'ils ont manqué.

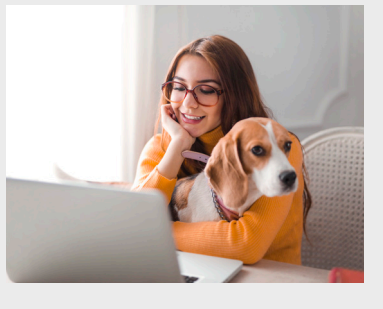

#### **Des lignes de**

**communication ouvertes** Certaines personnes aiment établir un groupe Messenger ou WhatsApp qui fournit une communication instantanée si un participant éprouve des difficultés, comme s'il a de la difficulté à se connecter à la rencontre ou à écouter la vidéo présentée.

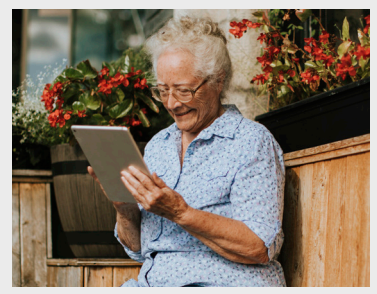

#### **Les rappels**

Envoyez un courriel ou un texto à vos participants le jour que votre Alpha a lieu en leur disant, par exemple : « J'ai hâte de vous voir ce soir à Alpha à 19 h 30. » N'oubliez pas de joindre le lien Zoom pour la rencontre.

## **3.5 Les petits groupes Zoom**

Pour un bon essai sur les salles de rencontre, lisez cette [Introduction aux Salles de petits groupes](https://support.zoom.us/hc/fr/articles/206476093-Introduction-aux-Salles-de-).

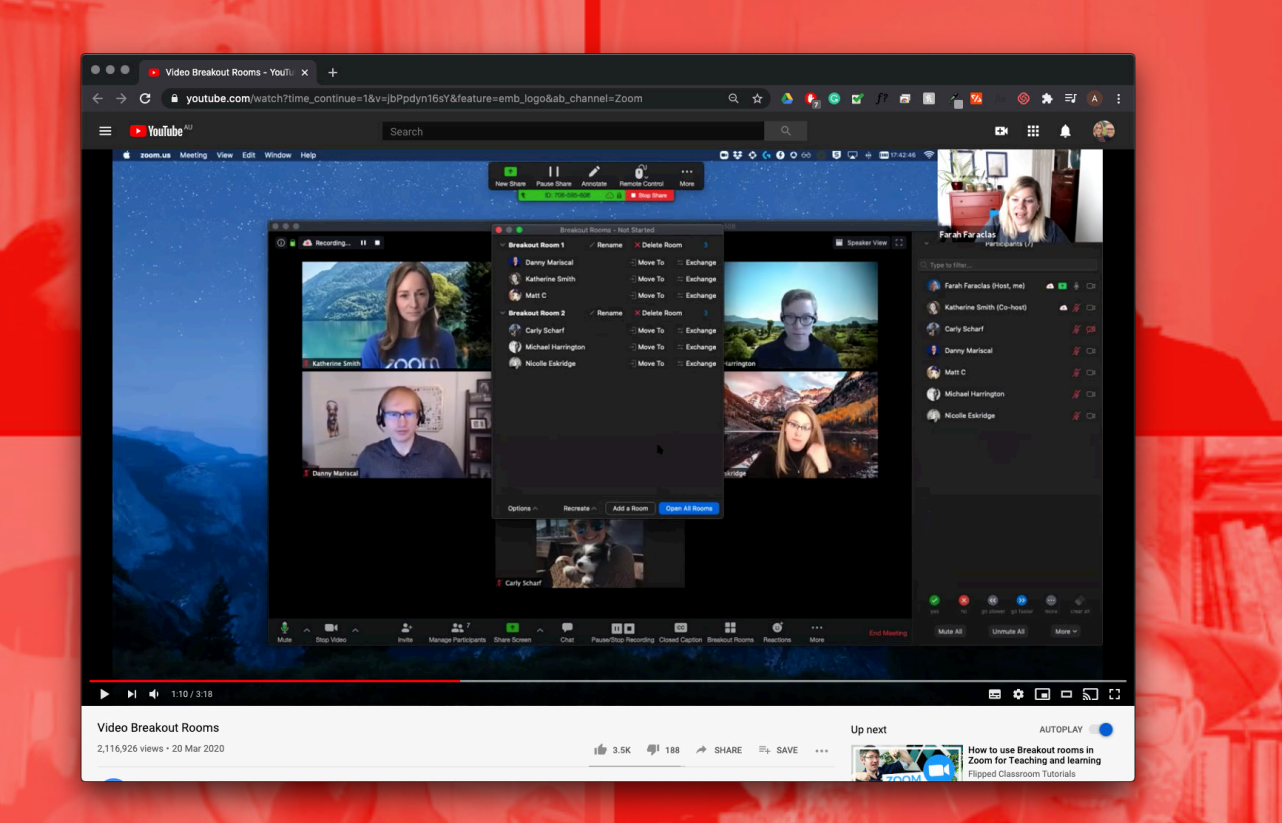

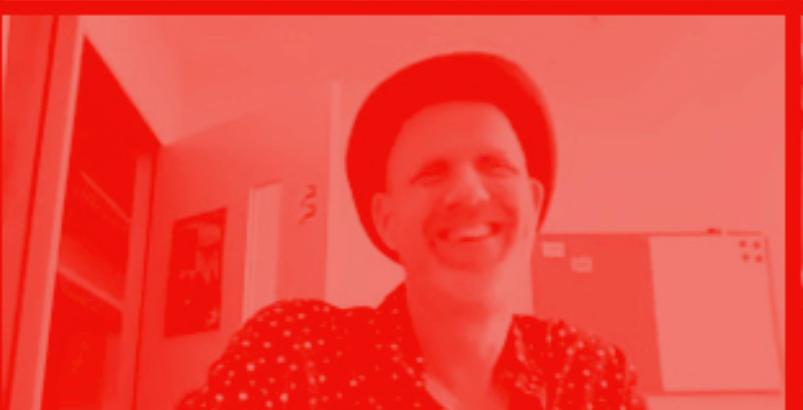

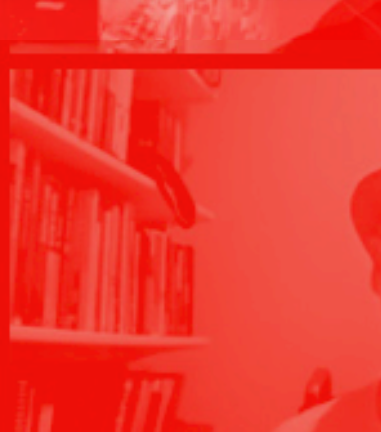

**<sup>L</sup> <sup>h</sup>' <sup>L</sup> • <sup>e</sup><sup>t</sup> ô**

**L'hôt<sup>e</sup> • <sup>L</sup>'hôt<sup>e</sup>**

**h' ô et**

**•**

## **3.6 La fin de semaine Alpha virtuelle**

La fin de semaine ou journée Alpha. Il y a des suggestions sur la façon de la planifier. Souvenez-vous que ce ne sont que des suggestions et non une norme. Vous aurez à l'adapter à votre contexte.

Il y a une vidéo de 10 minutes dans la Série aux matériaux qui se nomme « Présentation sur la fin de semaine ». Nous vous recommandons de l'envoyer à vos participants pour qu'ils la regardent une semaine avant l'événement. Elle est particulièrement pertinente en ce temps de confinement et de distanciation sociale.

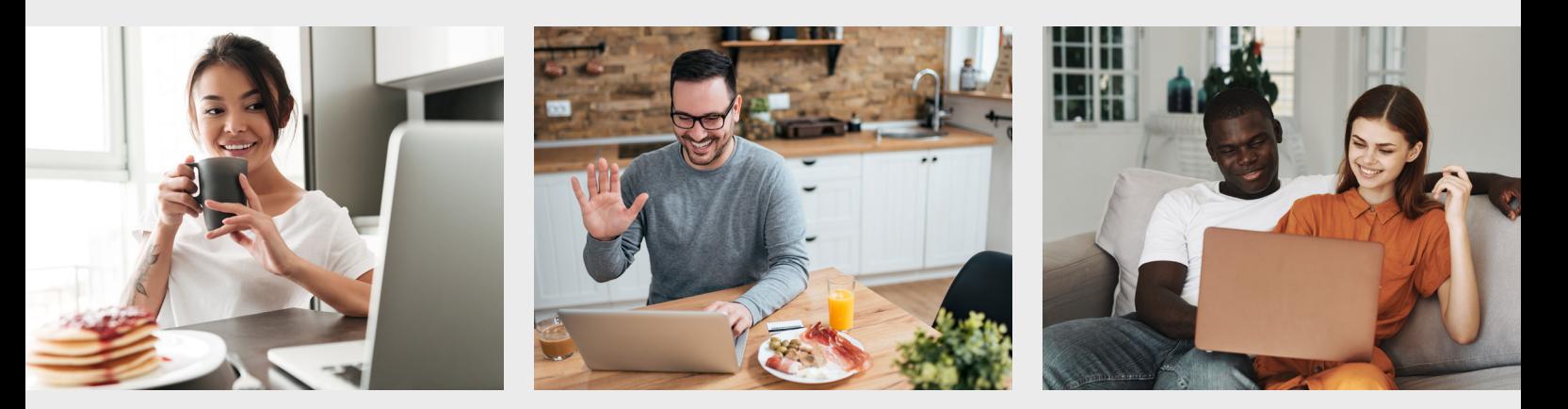

#### **Première option**

Au début de la semaine, envoyez un lien à vos participants pour qu'ils regardent la vidéo **« Présentation sur la fin de semaine »** de 10 minutes.

#### **Vendredi**

Envoyez à vos participants un lien pour qu'ils regardent la vidéo « Qui est le Saint-Esprit ? » (24 min)

#### **Samedi**

#### 9 h 30

#### Mot de bienvenue et jeu pour briser la glace

9 h 40

Témoignage (pas plus de trois minutes) en direct ou préenregistré (optionnel)

#### 9 h 45

Que fait le Saint-Esprit ? (23 min)

#### 10 h 10

Temps de discussion (20 min)

- 10 h 30 La pause thé
- 10 h 45 Temps d'adoration Des vidéos de chants de YouTube

10 h 50

La vidéo : « Comment être rempli du Saint-Esprit ? » (29 min)

#### 11 h 20

La vidéo se termine par Nicky qui prie : « Viens Saint-Esprit. » À ce moment, l'hôte dirige son groupe dans un temps d'attente pour le Saint-Esprit.

**Voir la suggestion du ministère de la prière à la page 21**

#### **Deuxième option**

Au début de la semaine, envoyez à vos participants un lien pour qu'ils regardent la vidéo **« Présentation sur la fin de semaine »** de 10 minutes.

#### **Vendredi**

Envoyez à chacun de vos participants les vidéos combinées « Qui est le Saint-Esprit et que fait-il ? » de la série Alpha Jeunes (24 min)

#### **Samedi**

9 h 30 Mot de bienvenue et jeu pour briser la glace

#### 9 h 40

Témoignage (pas plus de trois minutes) en direct ou préenregistré (optionnel)

#### 9 h 45

Temps d'adoration Des vidéos de chants de YouTube

#### **Troisième option**

Au début de la semaine, envoyez à vos participants un lien pour qu'ils regardent la vidéo **« Présentation sur la fin de semaine »** de 10 minutes.

#### **Vendredi**

#### 19 h

Mot de bienvenue et jeu pour briser la glace

#### 19 h 20

Regardez ensemble : « Qui est le Saint-Esprit ? » (24 min). Aucune discussion

#### 19 h 45

Temps de jeu

#### **Samedi**

#### 9 h

Mot de bienvenue, jeu pour briser la glace, jeu

#### 9 h 25

Regardez ensemble : « Que fait le Saint-Esprit ? » (23 min)

#### 9 h 50

La vidéo : « Comment être rempli du Saint-Esprit ? » (29 min)

10 h 20

La vidéo se termine par Nicky qui prie : « Viens Saint-Esprit. » À ce moment, l'hôte dirige son groupe dans un temps d'attente pour le Saint-Esprit.

#### **Voir la suggestion du ministère de la prière à la page 21**

10 h 30

La pause thé

10 h 45

La vidéo : « Comment profiter au maximum du reste de ma vie ? » (23 min)

- 11 h 10 Temps de discussion
- 11 h 30 Prière et clôture
- 9 h 50 Discussion en petits groupes
- 10 h 20 La pause thé
- 10 h 35 Temps d'adoration En direct ou vidéo YouTube
- 10 h 45

Regardez ensemble : « Comment être rempli du Saint-Esprit ? » (29 min)

11 h 15

La vidéo se termine par Nicky qui prie : « Viens Saint-Esprit. » À ce moment, l'hôte dirige son groupe dans un temps d'attente pour le Saint-Esprit.

#### **Voir la suggestion du ministère de prière à la page 21**

11 h 25 Prière et clôture

## **3.7 Le ministère de la prière**

**L'hôte Alpha**

Donnez à vos participants l'occasion de prier pour devenir des chrétiens, certains diront : « Je suis désolé. Merci. S'il vous plaît. »

Communiquez à vos participants toute parole de connaissance que votre équipe a reçue et qu'elle a priée à leur égard. Donnez la possibilité aux prières individuelles d'avoir lieu et dites aux participants que l'hôte de leur petit groupe communiquera avec eux pour savoir s'ils désirent la prière.

**Les assistants Alpha**

Demandez aux participants individuellement s'ils désirent la prière. Le cas échéant, planifiez un temps pour un autre appel vidéo pendant l'après-midi même.

#### **Une note sur l'adoration et le droit d'auteur**

Votre Église aura probablement une licence globale (comme CCLI), mais vous aurez besoin d'une autre licence CCLI de diffusion en ligne. Il y a aussi une autre licence qui couvre les hymnes plus anciens.

NOTE : en date du mois de septembre 2020, Hillsong a retiré son droit d'auteur sur leur matériel afin que les Églises puissent diffuser des vidéos YouTube de leurs chants.

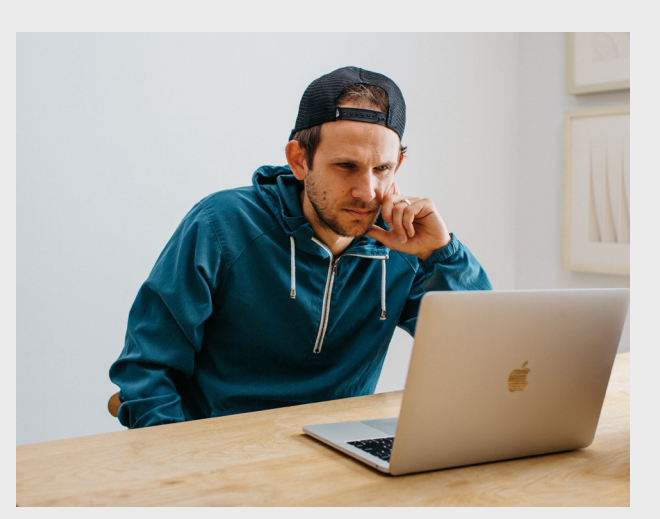

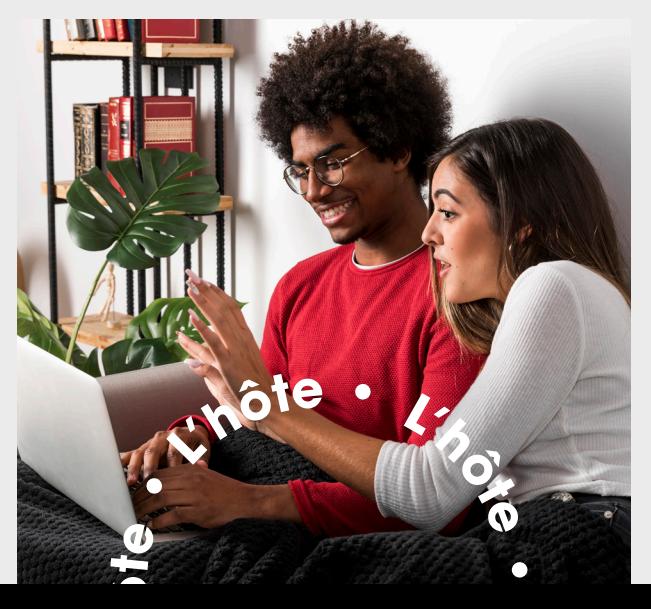

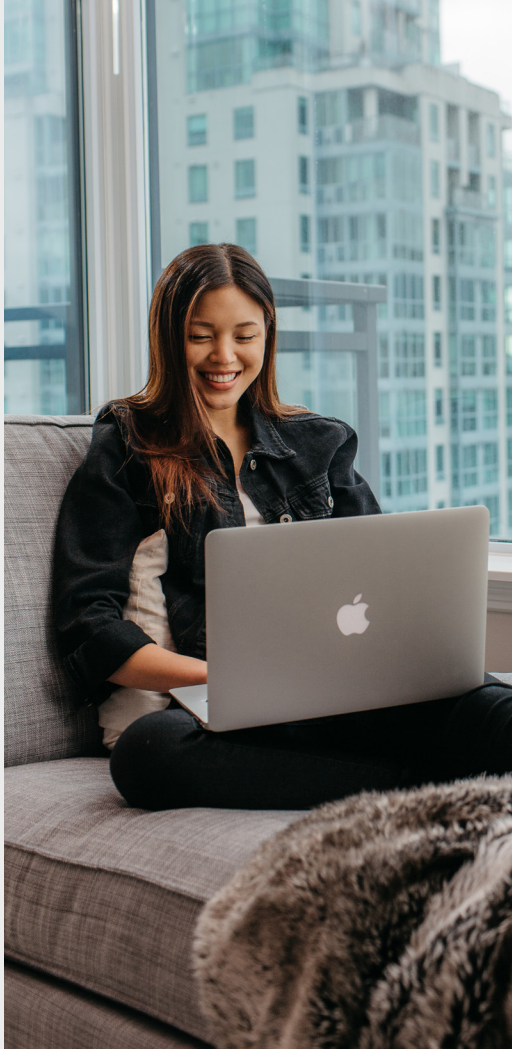

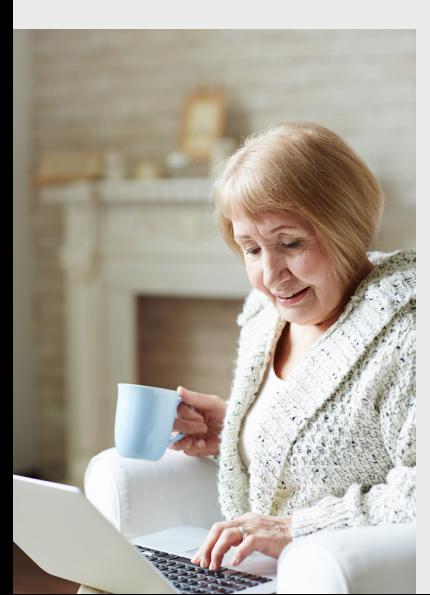

## **3.8 Les façons de briser la glace**

Jeu Décris-toi (remplacer le nom du jeu) – 30 secondes pour trouver un objet qui vous décrit le mieux, à tour de rôle.

Si vous étiez piégé sur une île déserte (isolé à la maison et incapable de sortir), quel serait l'objet (ou une personne) que vous voudriez avoir avec vous ?

Pressez-vous sur le tube à dentifrice ou le roulez-vous ? Quel est l'avantage de votre méthode ?

À quand remonte votre plus récente danse carrée ou en ligne ? Évaluez votre aptitude à danser sur une échelle de 1 à 10.

Quelle est une tendance mode que vous ne souhaitez pas revoir ? Quelles sont celles qui sont revenues et que vous auriez souhaité ne pas revoir ?

Quels trucs de magie connaissez-vous ? Exécutez-en un maintenant.

Possédez-vous une collection ? Le cas échéant, qu'est-ce que vous collectionnez et pourquoi le faites-vous ?

Enfant, avez-vous déjà regardé dans un cadeau emballé avant de l'avoir reçu ?

Vous êtes-vous déjà fait prendre ? Racontez comment.

Quelle pièce dans votre maison reflète le mieux votre personnalité ? Pourquoi ?

Quelle est la personne la plus célèbre que vous ayez rencontrée ? Quelle personne célèbre aimeriez-vous le plus rencontrer ?

Quel est votre bonbon préféré ?

Quelle est la croyance la plus bizarre que vous aviez lorsque vous étiez enfant?

Quels films avez-vous regardés maintes et maintes fois ?

## **3.9 Les jeux**

Jeu Pictionary avec le générateur de mots aléatoires

Jeu de charades (chaque participant trouve un mot lui-même)

Jeu Trivia avec le générateur de trivia aléatoire – <https://www.randomtriviagenerator.com/> (prenez le temps de vous familiariser avec ce jeu – cliquez sur plus, vous pouvez faire des tours et le faire par partage d'écran. Amenez vos participants à établir un système de distinctions honorifiques)

<https://skribbl.io/>

**<sup>L</sup> • <sup>e</sup><sup>t</sup> ô**

**L'hôt<sup>e</sup> • <sup>L</sup>'hôt<sup>e</sup>**

**h' ô et**

## **4.0 Soyez créatifs**

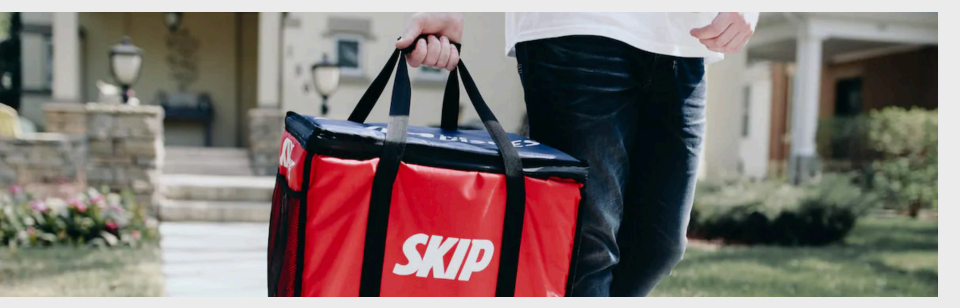

Offrez un chèque-cadeau de Skip the Dishes/UberEats comme prix à un de vos participants

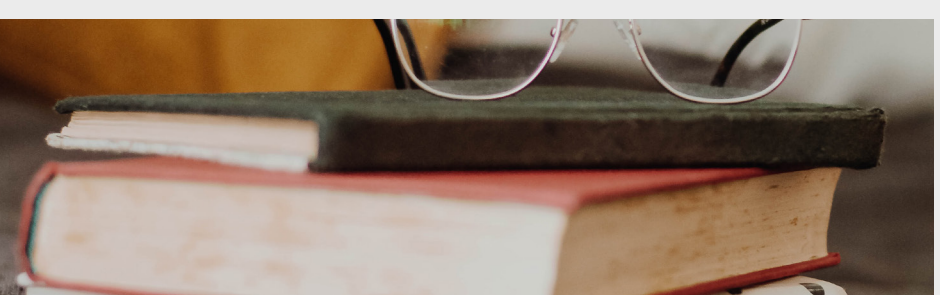

Suggérez que chaque participant apporte leur livre favori pour le montrer et en parler pendant une minute

Organisez une soirée des « mieux habillés » ou une soirée pour encourager vos participants à porter des vêtements de même couleur ou à porter leur chapeau favori

Encouragez vos participants de préparer leur boisson favorite avant que l'appel vidéo ne commence

À la fin de la rencontre, jouez un chant par Spotify et invitez tout le monde à « danser » avant de quitter la rencontre

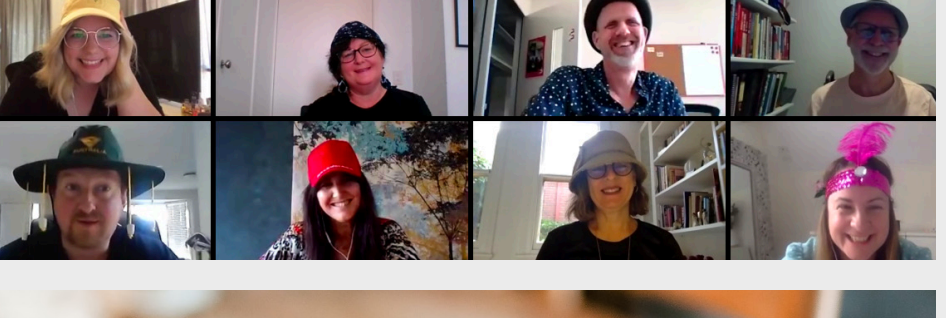

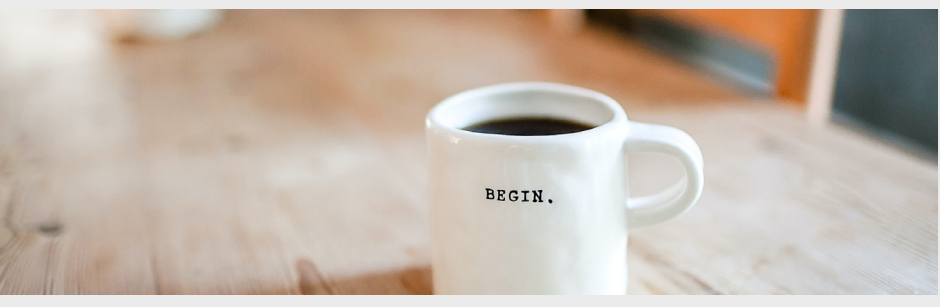

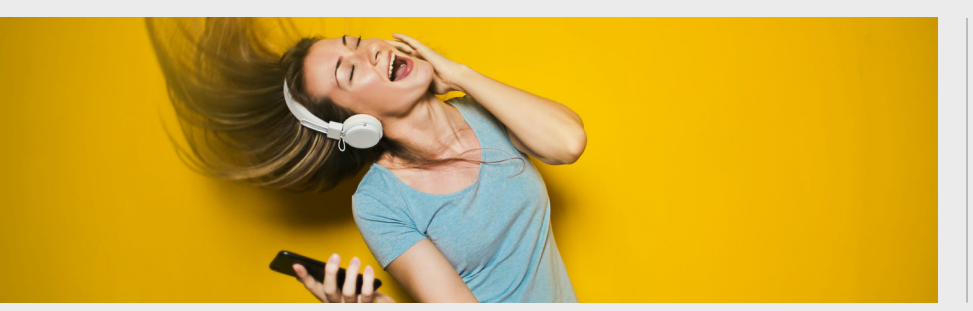